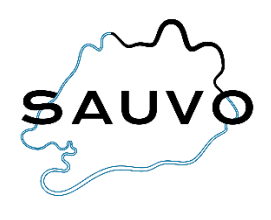

## **Lapsen lisääminen omalle tunnukselle Wilmassa**

Tämä ohje on huoltajalle, jolla on jo Wilma-tunnus, mutta haluaa liittää samaan Wilma-tunnukseen useampia lapsia saamallaan avainkoodilla.

- Kirjaudu Wilman selainversioon.
- Valitse sinisestä yläpalkista *Käyttöoikeudet.*

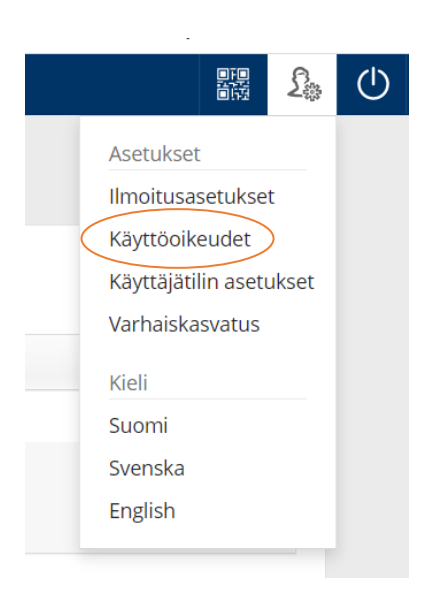

- *Käyttöoikeudet*-sivulla näet yhteenvedon nykyisistä rooleistasi.
- Klikkaa sivun alareunasta *Lisää rooli* -painiketta.

## Roolien lisääminen

Jos käytettävissäsi on useita Wilma-rooleja, voit yhdistää ne samaan käyttäjätunnukseen. Roolin lisääminen onnistuu antamalla avainkoodi tai käytössäsi oleva toinen Wilma-tunnus. Joissain oppilaitoksissa huoltajat voivat lisätä roolin vahvistamalla huoltajatiedot Digi- ja väestötietoviraston palvelusta. Jatkossa näet kaikkien rooliesi tiedot käyttäjätunnuksella

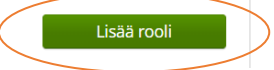

- Valitse varhaiskasvatusyksikkö (asiointikoulu).
- Klikkaa alareunasta *Seuraava*-painiketta.

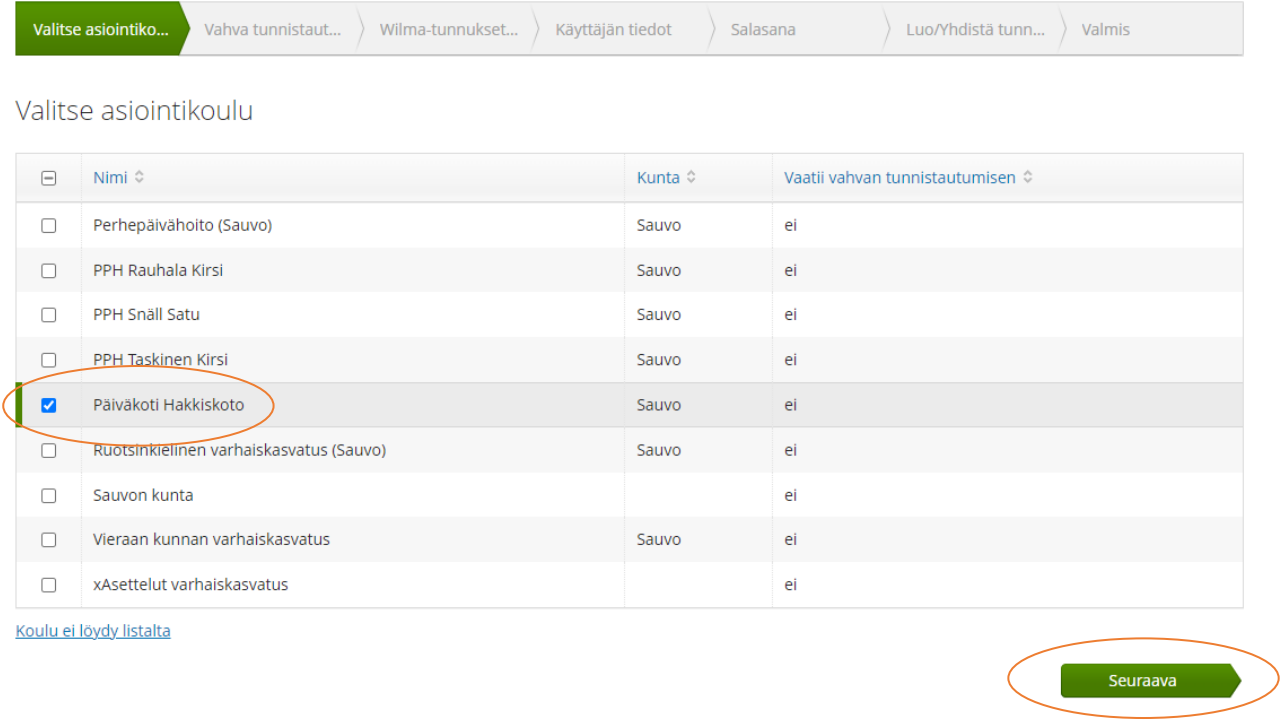

- Mikäli Wilma pyytää sinua tunnistautumaan, voit tunnistautua tai ohittaa tunnistautumisen.
- Syötä avainkoodi, jonka saat päiväkoti Hakkiskodosta

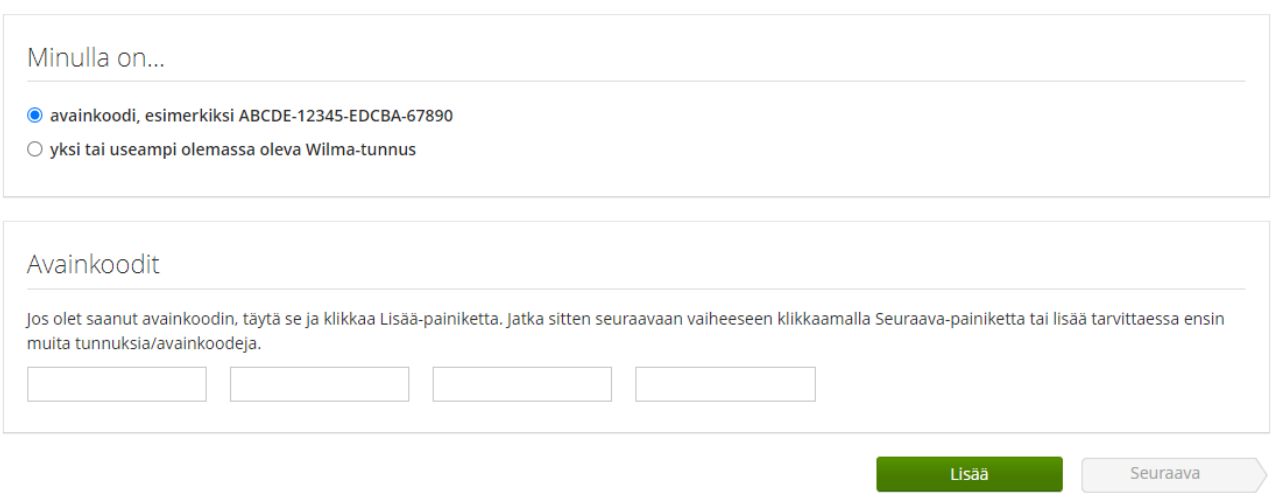

- Täydennä hetu/ syntymäaika, klikkaa *Seuraava*.
- Tarkista, että tiedot ovat oikein ja klikkaa *Yhdistä*.
- Kirjaudu uudelleen Wilmaan, ja yhdistämäsi lapsi näkyy nyt etusivulla.